## **E-Signature Process**

#### **Step 1**

# Document to Sign

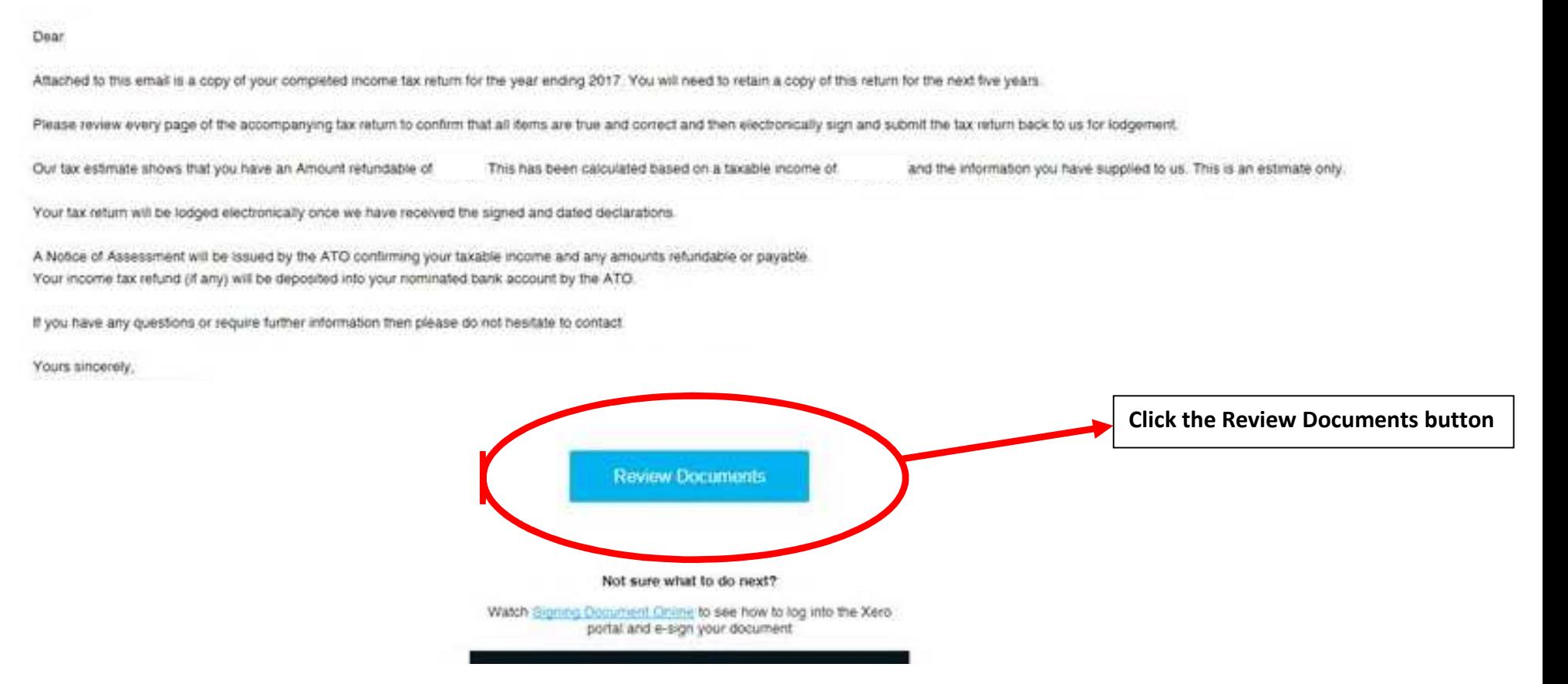

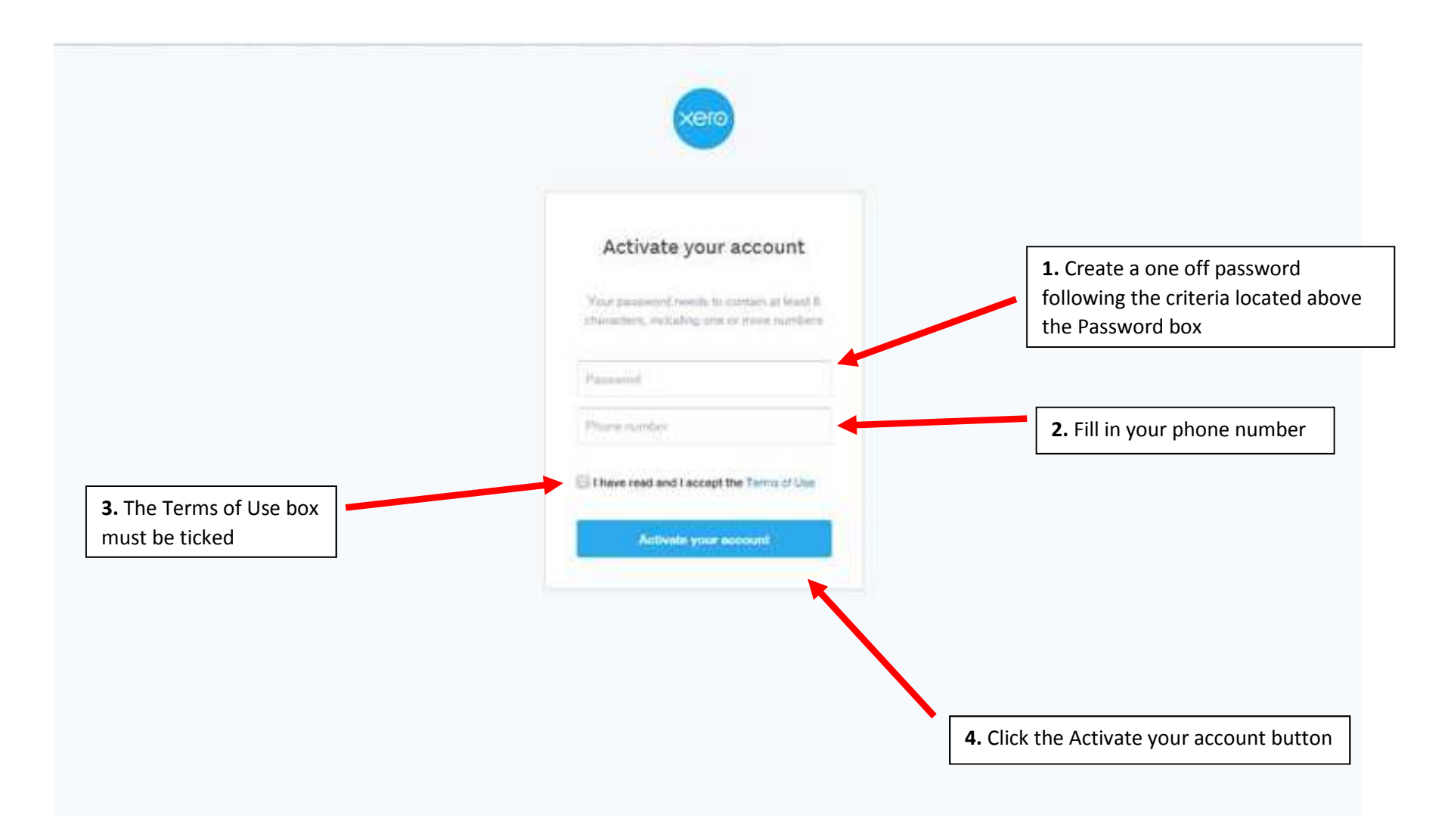

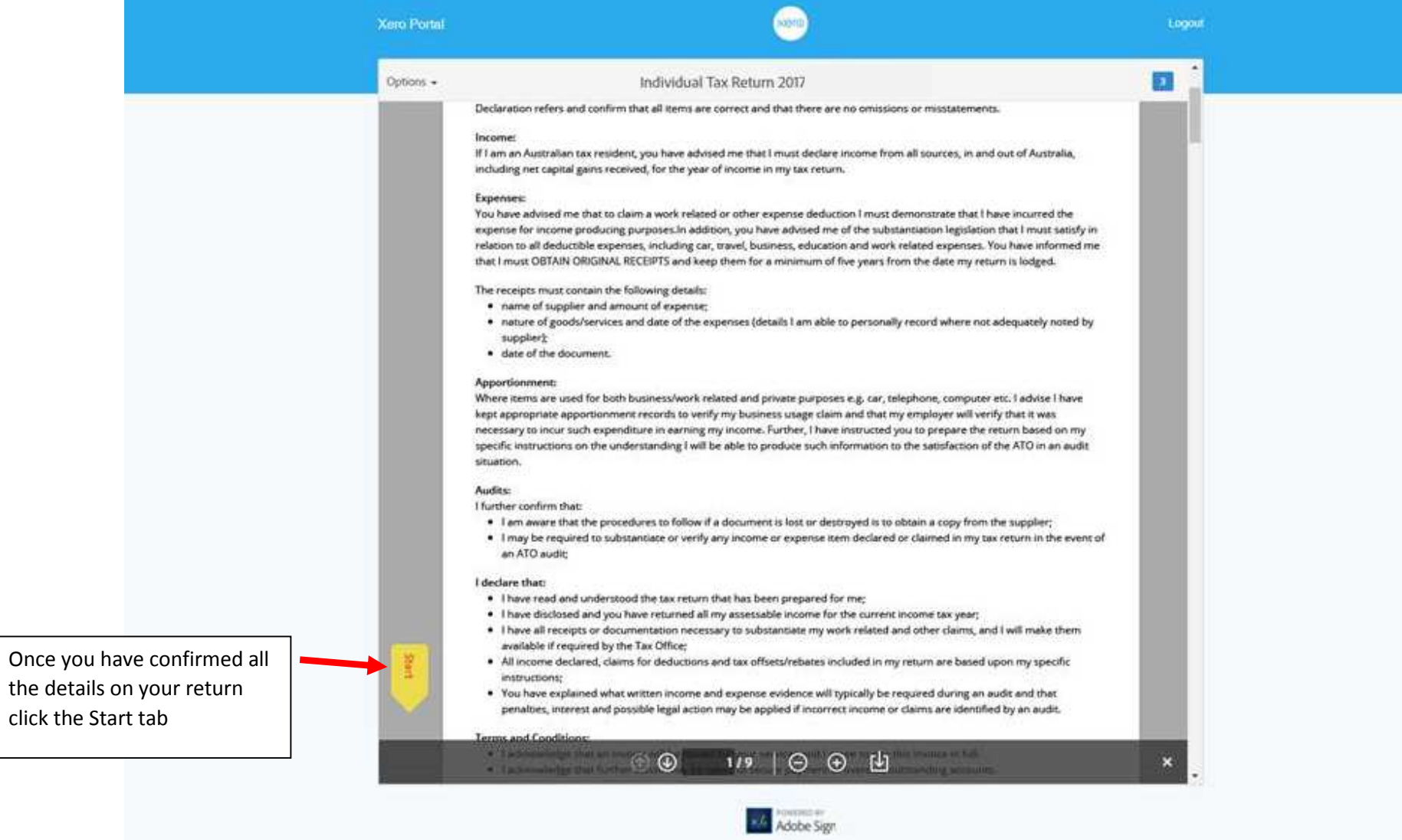

Click on the Click here to sign box

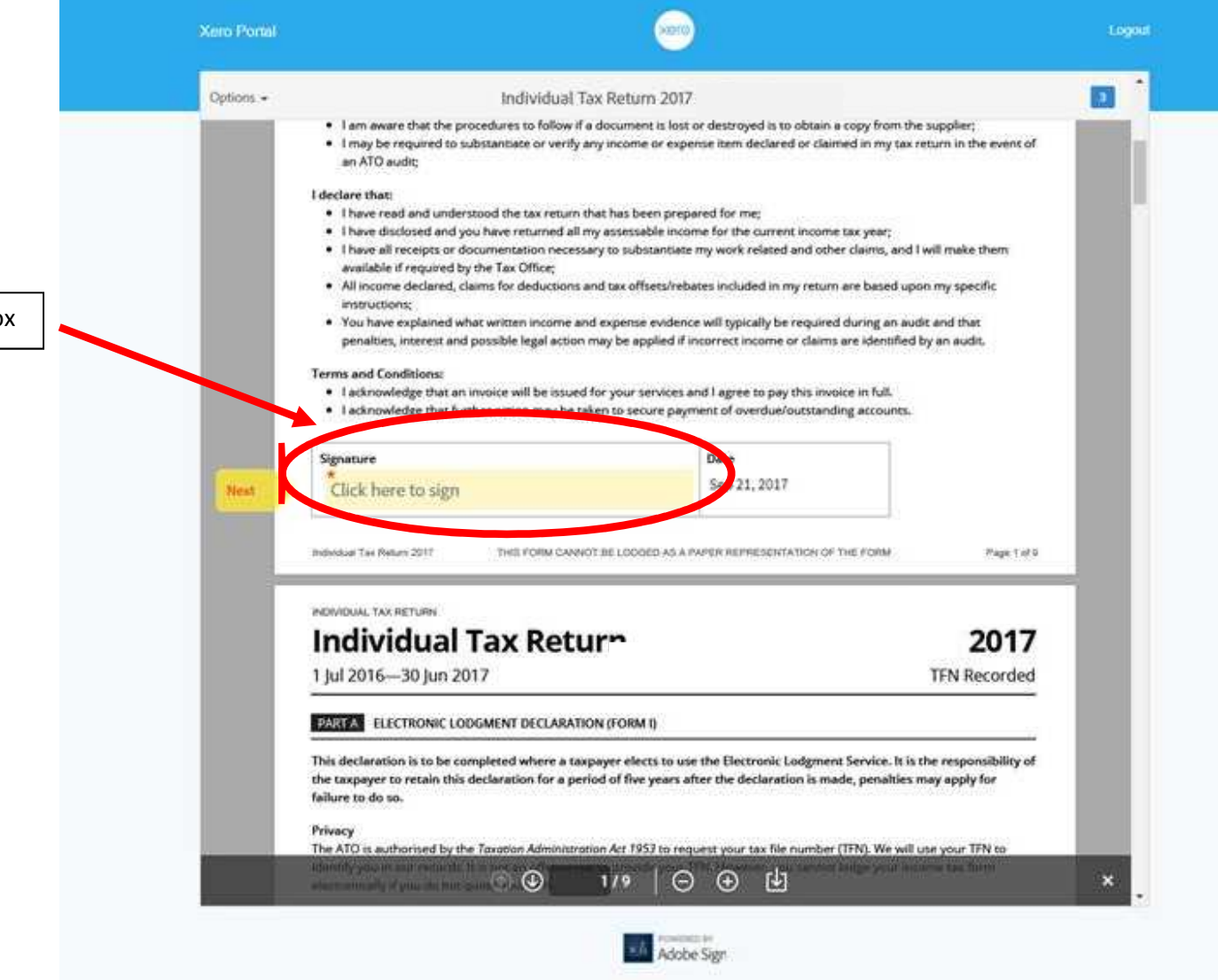

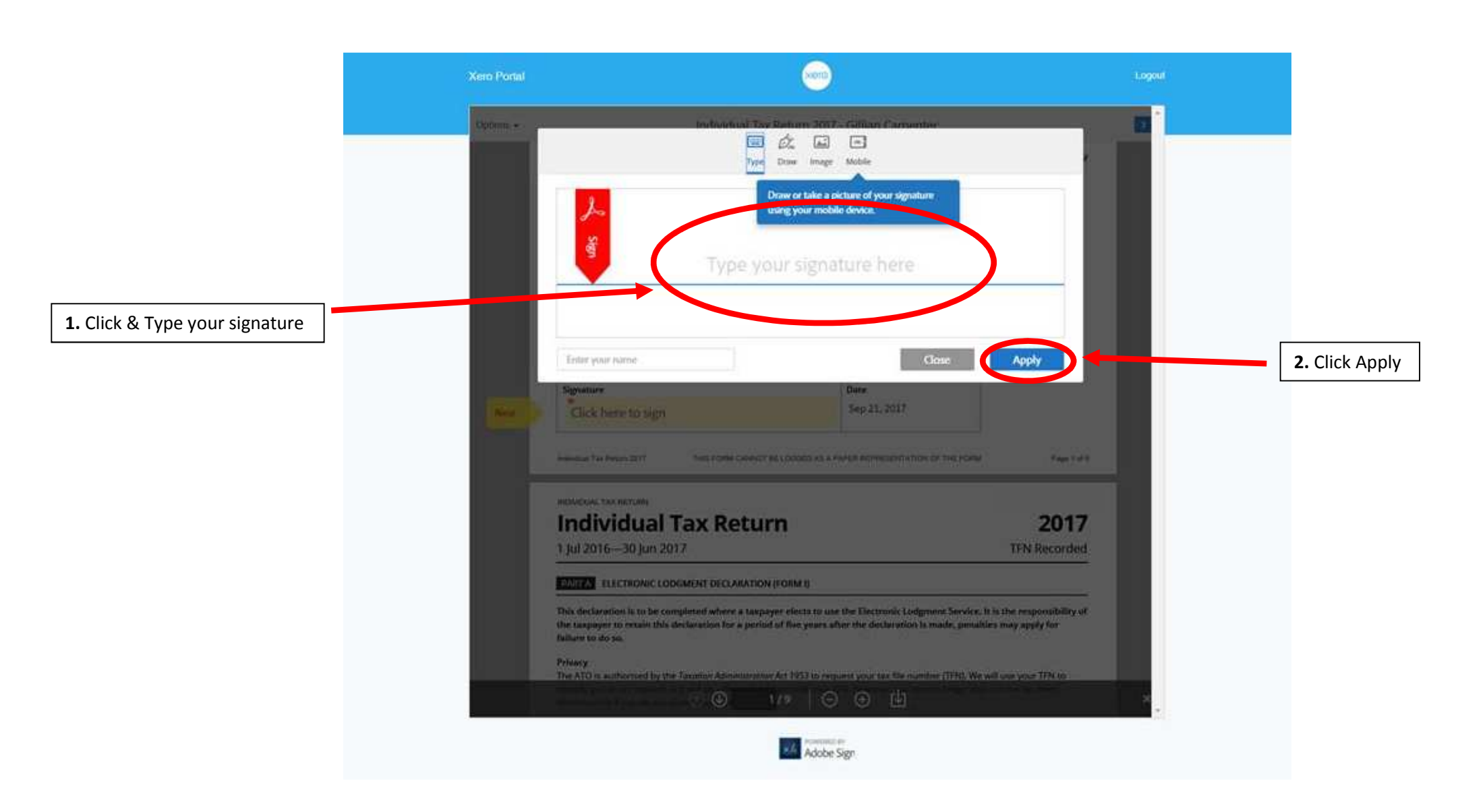

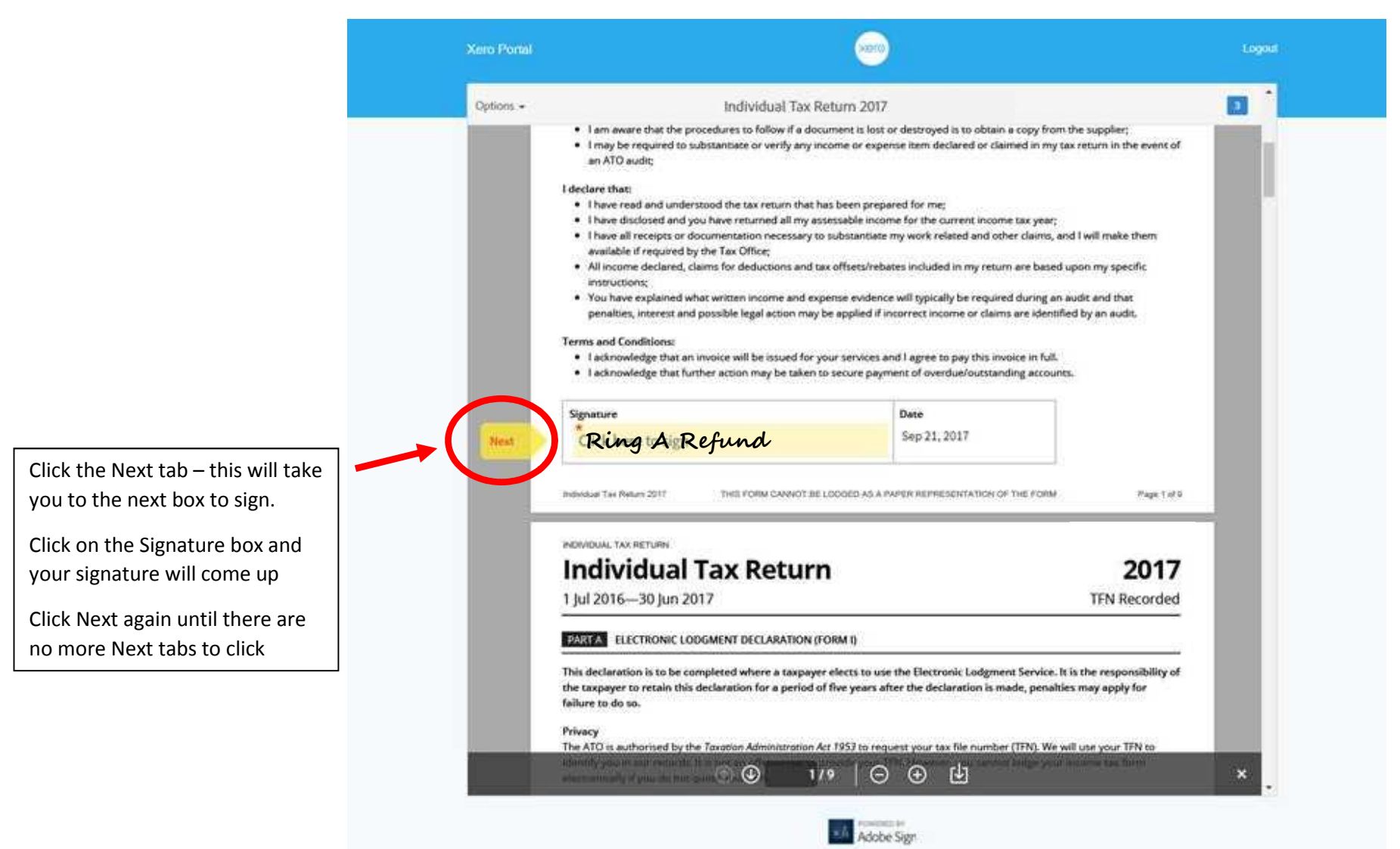

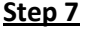

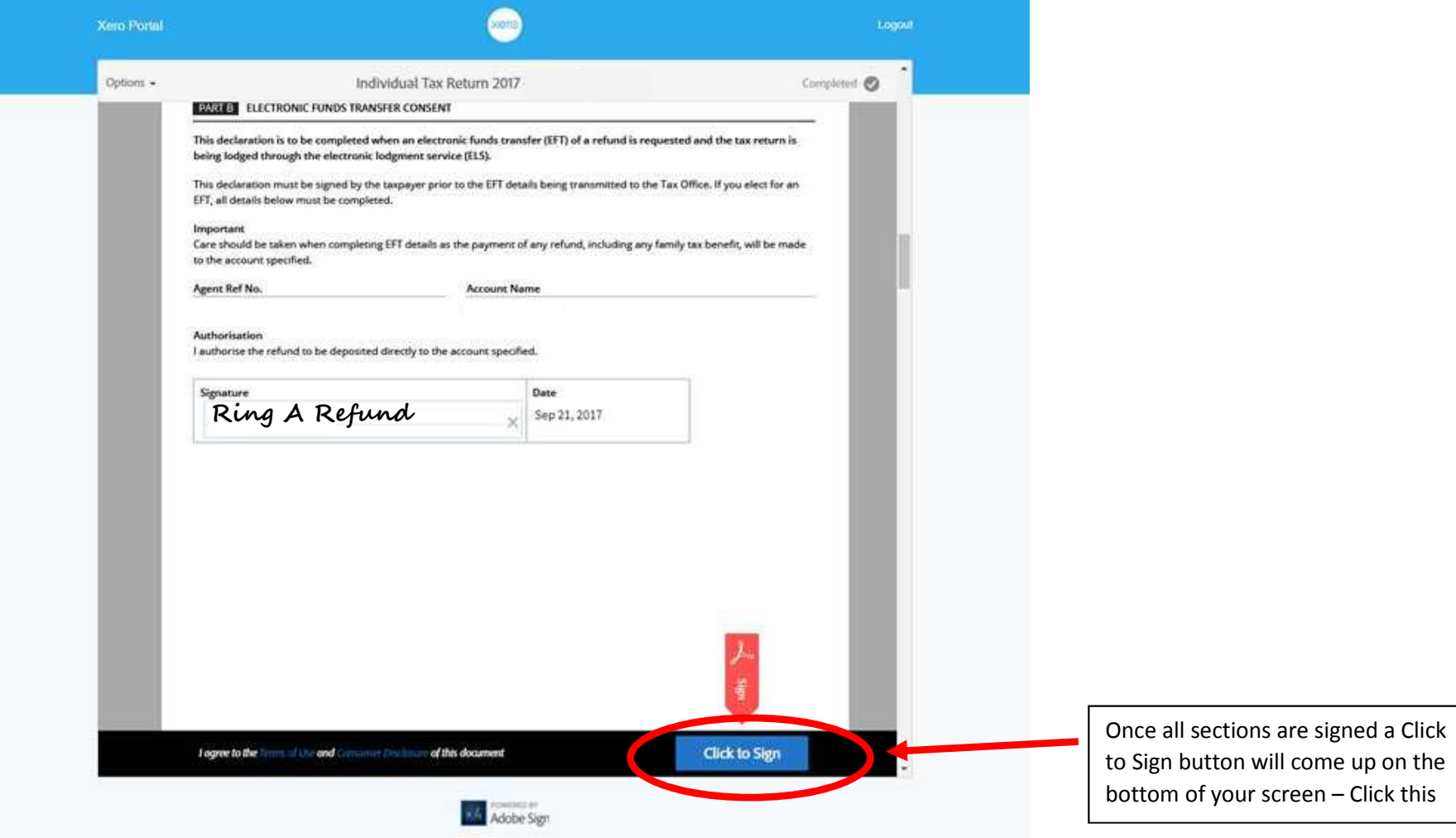

**If you see the below you have successfully submitted your signed tax return** 

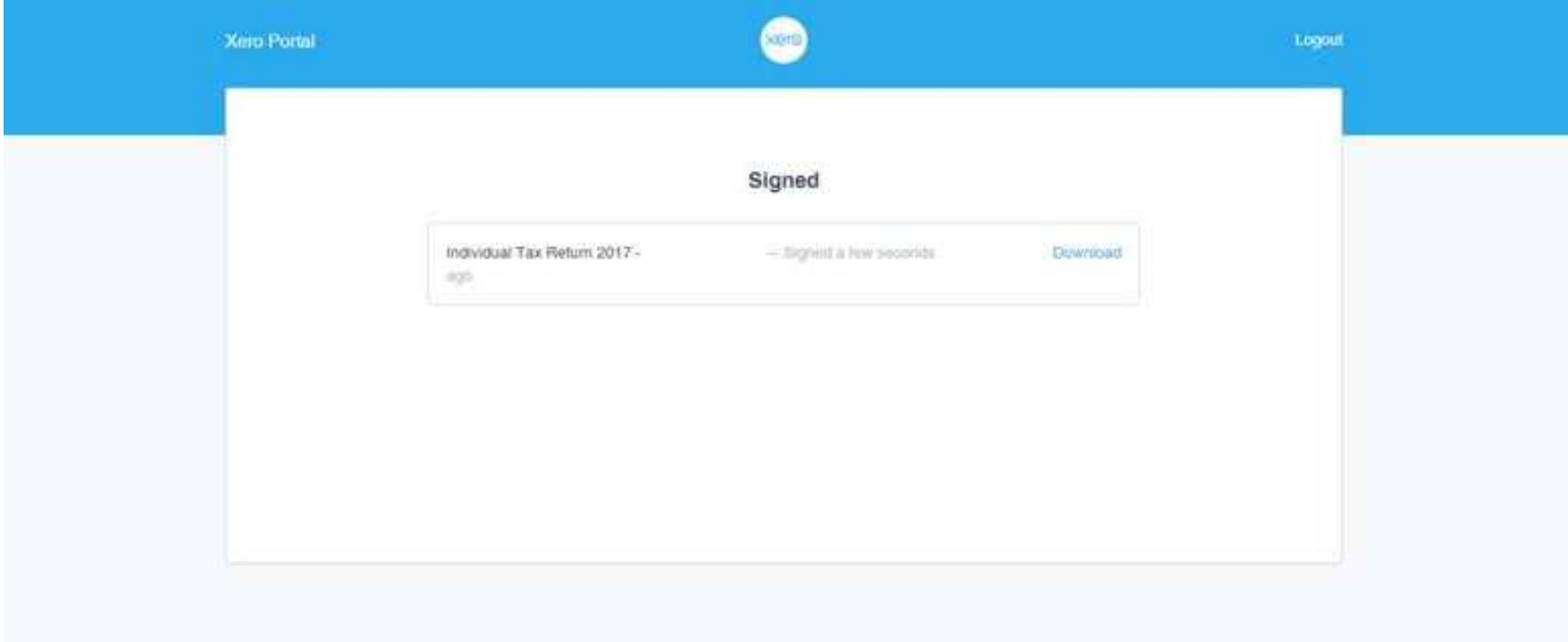